# Risoluzione dei problemi di mancata corrispondenza tra ESI PBB-EVPN, RT di importazione ES e MAC di origine su ASR 9000 Ī

## Sommario

Introduzione **Prerequisiti Requisiti** Componenti usati **Convenzioni** Problema Soluzione **Sfondo** Passaggio 1: Risoluzione dei problemi ESI Passaggio 2: Risoluzione dei problemi relativi alla modalità di bilanciamento del carico Passaggio 3: Risolvere i problemi relativi a MAC di origine Passaggio 4: Risolvere i problemi relativi all'importazione di ES RT Passaggio 5: Verifica dei risultati Comandi per la risoluzione dei problemi

## Introduzione

In questo documento viene descritto come risolvere i problemi relativi all'identificatore del segmento Ethernet, all'importazione della tecnologia RT e alla mancata corrispondenza dell'indirizzo MAC di origine nelle reti multi-homed PBB-EVPN.

# **Prerequisiti**

### Requisiti

Il lettore deve disporre di una panoramica delle [soluzioni EVPN e PBB-EVPN](/content/en/us/products/routers/asr-9000-series-aggregation-services-routers/index.html).

# Componenti usati

Le informazioni fornite in questo documento si basano sulle seguenti versioni software e hardware:

- Cisco ASR serie 9000 Aggregation Services Router
- Software Cisco IOS XR che supporta la funzionalità PBB-EVPN

Le informazioni discusse in questo documento fanno riferimento a dispositivi usati in uno specifico ambiente di emulazione. Su tutti i dispositivi menzionati nel documento la configurazione è stata ripristinata ai valori predefiniti. Se la rete è operativa, valutare attentamente eventuali

conseguenze derivanti dall'uso dei comandi.

### Convenzioni

 Per ulteriori informazioni sulle convenzioni usate, consultare il documento Cisco sulle convenzioni nei suggerimenti tecnici.

## Problema

In PBB-EVPN, Ethernet Segment Identifier (ESI) rappresenta un "sito" connesso a uno o più PE. I file PE multihomed si rilevano a vicenda con le stesse informazioni ESI di quelle locali. A volte, tuttavia, le informazioni ESI predefinite generate in questi PE non corrispondono. Questo problema si verifica quando i PE vengono eseguiti su versioni software diverse. In questo caso, un file PE viene considerato solo come l'elemento successivo dell'ES e la topologia è single-homed (SH).

```
RP/0/RSP0/CPU0:ASR9001-PE2#show evpn ethernet-segment detail
......
Ethernet Segment Id Interface Nexthops
------------------------ -------------- ----------------------------------------
8000.00c8.4c75.d7ee.0001 BE1 192.0.2.2
......
 Topology :
     Operational : SH
```
Oltre a ESI, i PE multi-homed utilizzano anche Import RT per filtrare le route EVPN BGP tra loro e annunciare il MAC di origine ai PE remoti come hop successivo dell'ES. Se Import RT o Source MAC sui PE sono incompleti o non corrispondenti, MHN non può funzionare correttamente.

```
RP/0/RSP1/CPU0:ASR9010-PE1#show evpn ethernet-segment detail
......
Ethernet Segment Id Interface Nexthops
   ------------------------ -------------- ----------------------------------------
0080.03c8.4c75.d7ee.8000 BE1 192.0.2.1
......
 ES Import RT : 0000.0000.0000 (Incomplete Configuration)
 Source MAC : 0000.0000.0000 (Incomplete Configuration)
```
## Soluzione

### Sfondo

Da ASR 9000 versione 6.0, il formato ESI PBB-EVPN viene modificato in conformità alla RFC 7432. Ciò significa che l'autorilevamento ESI non può funzionare tra PE 6.X e PE nelle versioni precedenti.

In questo diagramma viene illustrata la modalità di generazione delle informazioni ESI predefinite per la versione 6.X e le versioni precedenti.

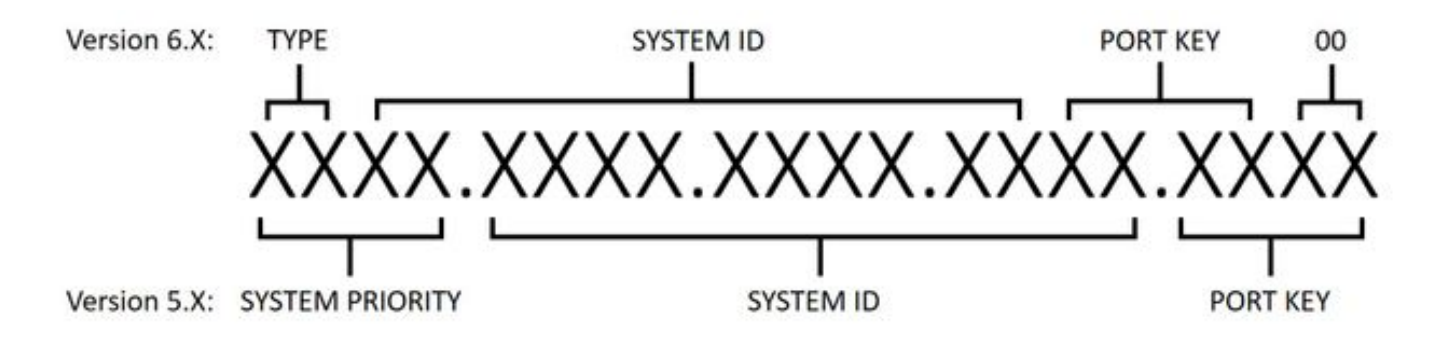

### Passaggio 1: Risoluzione dei problemi ESI

Eseguire il comando show evpn ethernet-segment detail per verificare se le informazioni ESI predefinite corrispondono in tutti i file PE. In caso contrario, configurare manualmente ESI.

Con la configurazione ESI, le diverse versioni software hanno requisiti diversi. Per soddisfare questi requisiti, si consiglia di modificare le informazioni ESI su tutti i dispositivi.

- Nella versione 6.X il primo byte è sempre TYPE(00), quindi solo gli altri 9 byte sono configurabili.
- Nella versione 5.X tutti i campi sono configurabili, ma il campo "ID sistema" richiede che i bit multicast e admin siano impostati su 1.

Configurare ESI sulla versione 6.X:

```
evpn
  interface Bundle-Ether1
  ethernet-segment
   identifier type 0 80.03.c8.4c.75.d7.ee.80.00
Configurare ESI sulla versione 5.X:
```

```
evpn
  interface Bundle-Ether1
  ethernet-segment
   identifier system-priority 80 system-id 03c8.4c75.d7ee port-key 8000
```
#### Passaggio 2: Risoluzione dei problemi relativi alla modalità di bilanciamento del carico

Sono disponibili due modalità di bilanciamento del carico, all-active per flow (AApF) e single-active per vlan (AApS). La modalità predefinita è ApF e il parametro mode deve essere lo stesso in tutti i file PE.

Passare alla modalità single-active per vlan sulla versione 6.X:

evpn interface Bundle-Ether1 ethernet-segment load-balancing-mode single-active

Passare alla modalità single-active per vlan sulla versione 5.X:

 interface Bundle-Ether1 ethernet-segment load-balancing-mode per-service

### Passaggio 3: Risolvere i problemi relativi a MAC di origine

Come conseguenza della modalità di bilanciamento del carico, l'indirizzo MAC di origine dei PE non viene generato automaticamente. Eseguire il comando show evpn ethernet-segment detail per controllare l'indirizzo MAC di origine e configurarlo manualmente in caso di mancata corrispondenza o visualizzazione di un messaggio "incompleto". Notare che la modalità per flusso completamente attiva richiede che l'indirizzo MAC di origine sia lo stesso, mentre la modalità per vlan singola attiva richiede che sia diversa per ogni PE.

Configura indirizzo MAC di origine:

evpn interface Bundle-Ether1 ethernet-segment backbone-source-mac 00c8.4c75.d7ee

### Passaggio 4: Risolvere i problemi relativi all'importazione di ES RT

Verificare che il file RT di importazione ES corrisponda su tutti i file PE. Nella versione 5.X, ES Import RT non è configurabile e non è elencato nell'output di show evpn ethernet-segment detail . È possibile eseguire il comando show bgp l2vpn evpn per trovare la tabella RT di importazione ES dalla route EVPN di tipo 4 generata localmente:

RP/0/RSP0/CPU0:ASR9001-PE2#**show bgp l2vpn evpn rd 192.0.2.2:0 [4][0080.03c8.4c75.d7ee.8000][192.0.2.2]/128** Thu Jun 8 15:16:00.921 AEST BGP routing table entry for [4][0080.03c8.4c75.d7ee.8000][192.0.2.2]/128, Route Distinguisher: 192.0.2.2:0

 **Extended community: EVPN ES Import:01c8.4c75.d7ee**

Nella versione 6.X è possibile eseguire il comando show evpn ethernet-segment detail per controllare l'RT di importazione ES. In caso di mancata corrispondenza, è possibile anche utilizzare il comando bgp route-target per configurarlo.

evpn interface Bundle-Ether1 ethernet-segment bgp route-target 01c8.4c75.d7ee

......

#### Passaggio 5: Verifica dei risultati

Dopo le fasi da 1 a 4, eseguire il comando show evpn ethernet-segment detail. Tutti i PE multihomed devono essere elencati come hop successivi dello stesso ES, la topologia deve essere "MHN" e la modalità può essere "ApF" o "ApS".

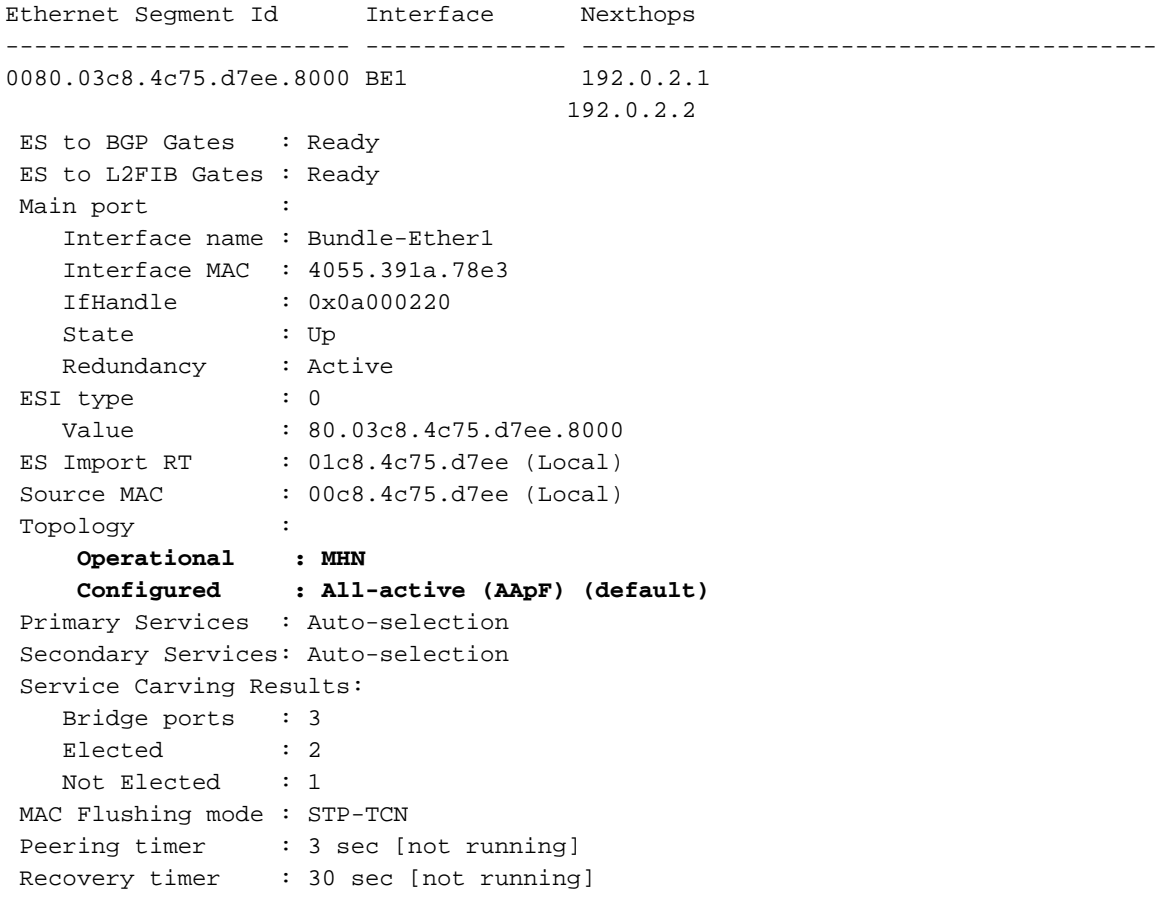

## Comandi per la risoluzione dei problemi

- Per controllare lo stato EVPN, ESI, ES Import RT e MAC di origine: Esegui show evpn ethernet-segment detail
- Per controllare ES Import RT sulla versione 5.X: Eseguire il comando show bgp l2vpn evpn

#### Informazioni su questa traduzione

Cisco ha tradotto questo documento utilizzando una combinazione di tecnologie automatiche e umane per offrire ai nostri utenti in tutto il mondo contenuti di supporto nella propria lingua. Si noti che anche la migliore traduzione automatica non sarà mai accurata come quella fornita da un traduttore professionista. Cisco Systems, Inc. non si assume alcuna responsabilità per l'accuratezza di queste traduzioni e consiglia di consultare sempre il documento originale in inglese (disponibile al link fornito).